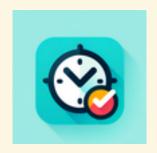

## **The Linux Crontab**

Easy and available on most Unix-like operating systems **Bonus: systemd services** 

April 2024

Jacob Cohen

University of Illinois, Chicago

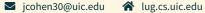

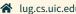

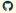

# Before We Begin

### Firstly!

**Please** stop me at any time to ask for an example!

I want to alt-tab and show you how things actually work!

## Crontab Basics<sup>1</sup>

- Super simple to set up \*\*
- Reliable (unlike some operating systems<sup>1</sup>)
- Allows you to consistently run tasks
  - Get status updates via email (or not) ➤

<sup>&</sup>lt;sup>1</sup>Looking at you, taskschd.msc

## Cronjob Examples

We call tasks that run on the crontab "cronjobs"

Layout: minute hour dom month dow task [arguments]

crontab.guru is a super helpful website for designing cronjobs!

### **Examples**

- Run a script to check if we need to send a notification every minute.
  - \*/1 \* \* \* \* /home/jacob/notification-checker.py
- Runs every Monday at 2:00 a.m., pulling my server backups
  - 0 2 \* \* mon /root/pull-remote-backups.sh
- Send yourself an email every time your machine reboots

```
@reboot echo 'Message Text' | mail -s '
    Server Rebooted!' email_address@domain.
    tld
```

# **Editing the Crontab**

How do I edit the Crontab?

Run this command, that's all crontab -e

To change your editor, you can run

select-editor

Or you can just change your \$EDITOR environment variable.

# **Configuring Emails**

If you already have emailing setup on your Linux server (or home computer!), you can simply write, somewhere in your crontab

MAILTO=email\_address@domain.tld

## Systemd

### What is systemd?

systemd is an array of software tools for many different Linux operating systems.

Its main goal is to serve as a "system and service manager" across Linux distributions.

The crontab actually runs on top of systemd on many systems!

## Systemd Services

According to a helpful man systemd.service command, a systemd service is a "process controlled and supervised by systemd."

Below is a systemd service I have for a Rust Discord bot I wrote.

```
[Unit]
```

Description=Rust Discord Bot After=network.target

#### [Service]

Type=exec

EnvironmentFile=/root/Rust-Discord-Bot-Env
ExecStart=/sbin/rust-discord-bot

#### [Install]

WantedBy=multi-user.target

# Working with Systemd Services

To configure a service to start on boot, we must first add it (as a service file) to the systemd system directory (usually /etc/systemd/system/).

Then, we use the systemctl command to configure the service (sudo here only because our service is a *system* service).

sudo systemctl enable service-name.service
# Makes the service start on boot

sudo systemctl start service-name.service
# Starts the service now (so no reboot)

sudo systemctl status service-name.service
# Checks the current status of the
service

journalctl -u service-name.service # Shows
 service logs

## Systemd User Services?

You can also have systemd services run on your *user accounts* (no root needed)!

This is just as simple as the system services, with three differences to keep in mind:

- You place the service file in ~/.config/systemd/user/ instead of /etc/systemd/system/
- 2. You add a --user flag to all systemctl commands
- 3. Your service can't start on boot anymore, now, since it must start within the context of *your* user account.